## **Getting Started Guide**

- Set the JP5 jumper to E5V on the Nucleo
- Place the Skywire Shield onto the Nucleo as pictured
- Place the Skywire modem onto the Shield as picture and attach the antenna U.FL coax cable as pictured
- Plug the 12V wall supply into the Skywire Shield

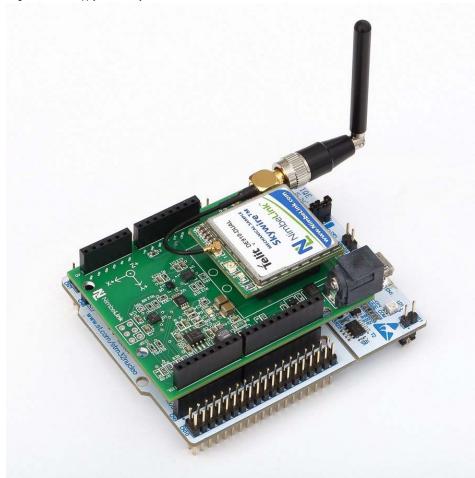

- Go to  $\underline{\text{https://freeboard.io/}}$  and create a user account
- Once you are logged into your Freeboard account, go to <a href="https://freeboard.io/board/iqlnel">https://freeboard.io/board/iqlnel</a> (https://freeboard.io/board/iqlnel) and clone the dashboard by clicking the **CLONE** link in the lower right corner

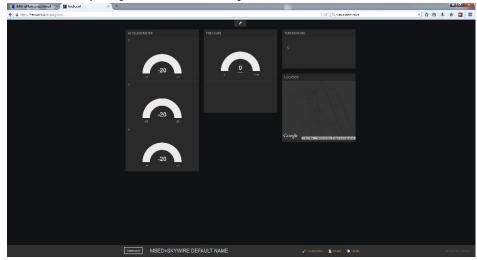

• The new dashboard will show up on you account list under My Freeboards, you can then edit the name to whatever you like

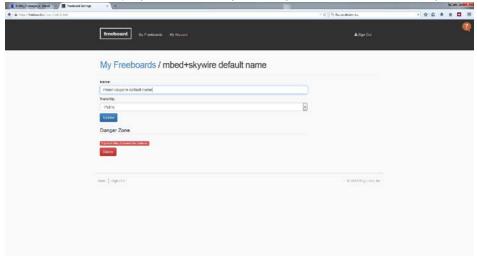

• Under the Datasources tab on the dashboard, click the skywire link

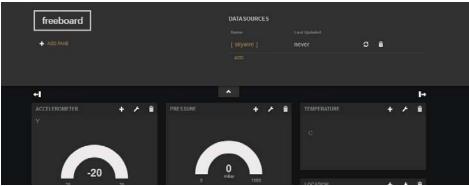

Change the THING NAME field to a unique string, we recommended using the MEID on the Skywire Modem, but it could be
anything you want.

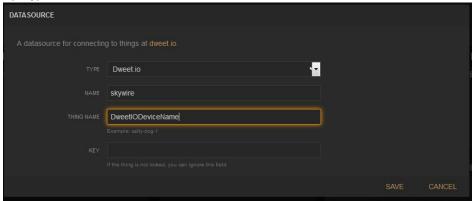

- · Next Import the Skywire\_Demo program into the online compiler
- Open main.cpp and go to Line 26, change the DeviceID to the THING NAME you entered into your Freeboard

• Compile and upload to the Nucleo, cycle power to the shield and the sensor data should start to upload to your new Freeboard.